# OFFENER GANZTAG

FRANZ-XAVER-VON-SCHÖNWERTH-REALSCHULE

#### GRUNDINFORMATIONEN

- Bis Anfang Oktober buchbar für 2 bis maximal 4 Nachmittage (Mo-Do)
- Schülerinnen und Schüler werden durch Fachpersonal der gfi (Gesellschaft zur Förderung beruflicher und sozialer Integration) Weiden betreut
- An-/Nachmeldung über [christine.mehlhorn@die-gfi.de](mailto:christine.mehlhorn@die-gfi.de)
- Beginn nach dem herkömmlichen Unterricht im Klassenverband

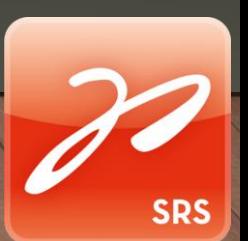

#### ABLAUF

• Treffen um 13:00 Uhr im Raum T 207 mit Anwesenheitskontrolle

• Gemeinsames Mittagessen in der Mensa mit anschließender Freizeit

• Lernzeit/Hausaufgabenzeit betreut von pädagogischem Personal und Tutor

• Freizeitgestaltung bis 16:00 Uhr durch die gfi mit abwechslungsreichem Rahmenprogramm

## MITTAGESSEN IN DER MENSA

- Von Montag bis Donnerstag ab 13:00 Uhr möglich
- **Verbindlich** für die Tage, an denen das Kind im offenen Ganztag angemeldet ist
- Koch: Genussreich Weber, Ammerthal
- Essensplan unter [http://genussreichweber.lunchlist.de](http://genussreichweber.lunchlist.de/) für angemeldete Schülerinnen und Schüler einsehbar

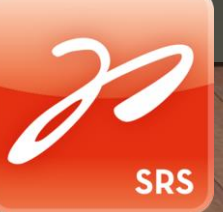

## MITTAGESSEN IN DER MENSA

Kosten:  $4,00 \text{ } \in \text{ pro Mahlzeit } +$ Bearbeitungspauschale durch gfi  $\rightarrow$  4,45 €

• Buchung des Essens bis Mittwoch der Vorwoche für den offenen und gebundenen Ganztag über: [http://genussreichweber.lunchlist.de](http://genussreichweber.lunchlist.de/)

• *! Buchung des Essens für Schülerinnen und Schüler außerhalb des Ganztags bis 8:30 Uhr am jeweiligen Tag möglich !*

## MITTAGESSEN IN DER MENSA

• Zugang und Transponder für Essensbestellung über [christine.mehlhorn@die-gfi.de](mailto:christine.mehlhorn@die-gfi.de)

• Transponder für die Ganztagsschülerinnen und schüler werden am Donnerstag, den 15.9. verteilt (Pfand 2€)

• Abrechnung erfolgt monatlich per Rechnung durch die gfi

• Kostenlose Stornierung des Essens bei Krankheit bis 8:00 Uhr am gleichen Tag

#### VORGEHEN ESSENSBESTELLUNG

- Benutzername: Vorname.Nachname des angemeldeten Kindes
- Passwort: srs2023 (eigenes Passwort nach Erstanmeldung generieren)
- Essen auswählen und bestellen
- Hilfe über Benutzerhandbuch zur Buchung bei lunchlist:

[https://www.lunchlist.de/customer/lunchlist\\_Handbu](https://www.lunchlist.de/customer/lunchlist_Handbuch_User_Guide_Benutzer_DE.pdf) ch\_User\_Guide\_Benutzer\_DE.pdf

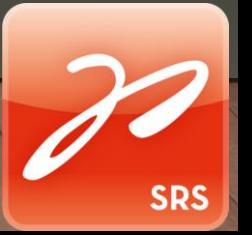

#### ANSPRECHPARTNER VON SEITEN DER SCHULE

- Frau Saskia Poß
- Frau Erika Ohland

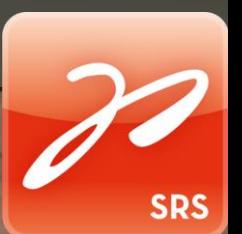